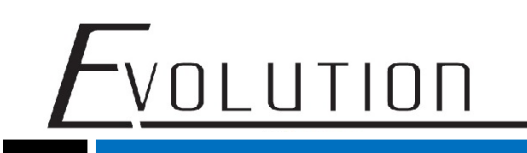

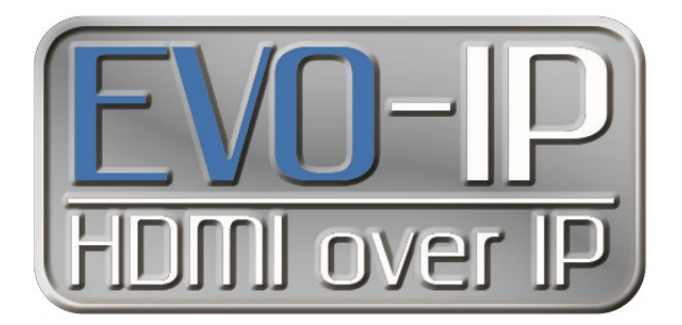

## **Luxul Configuration**

The EVO-IP HDMI over IP System has been tested and confirmed to work with Luxul AMS and XMS Switches. Below are screenshots showing the configuration needed to get the system up and running.

1. Enable IGMP Snooping by going to: Configuration->IPMC->IGMP Snooping->Basic Configuration. Save the setting once finished.

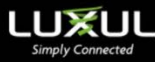

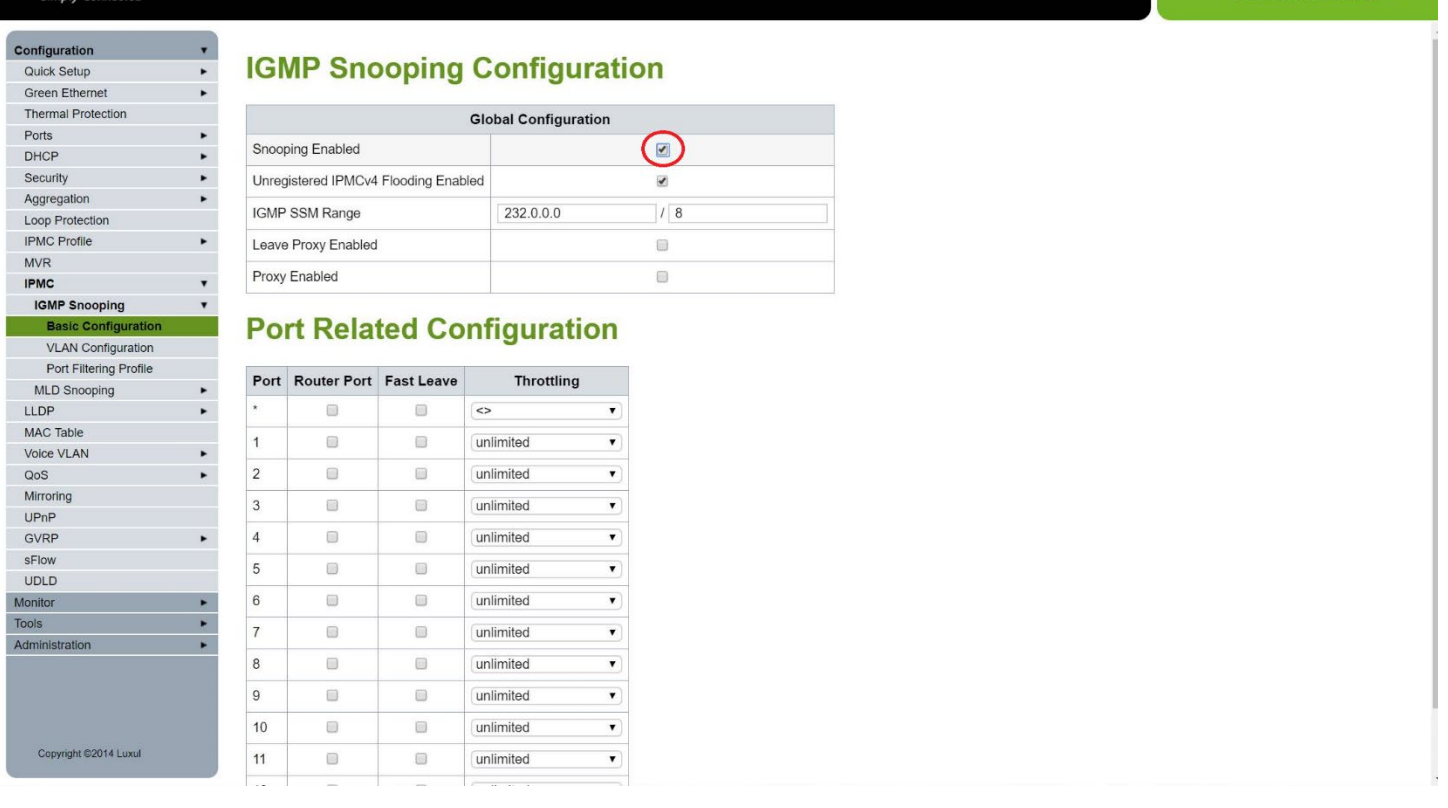

For Technical Support Call Toll Free: 800-626-6445 506 Kingsland Dr, Batavia, IL 60510

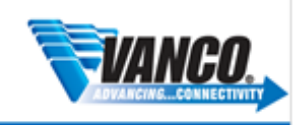

Model: AMS-1208P

2. Next Add and enable an IGMP Snooping VLAN Configuration by going to Configuration->IPMC->IGMP Snooping->VLAN Configuration.

- Click on **Add New IGMP VLAN**

<u>VOLUTION</u>

- **-** Provide **VLAN ID** (Shown below as **1)**
- **-** Check **Snooping Enabled**
- **-** Save the setting once finished.

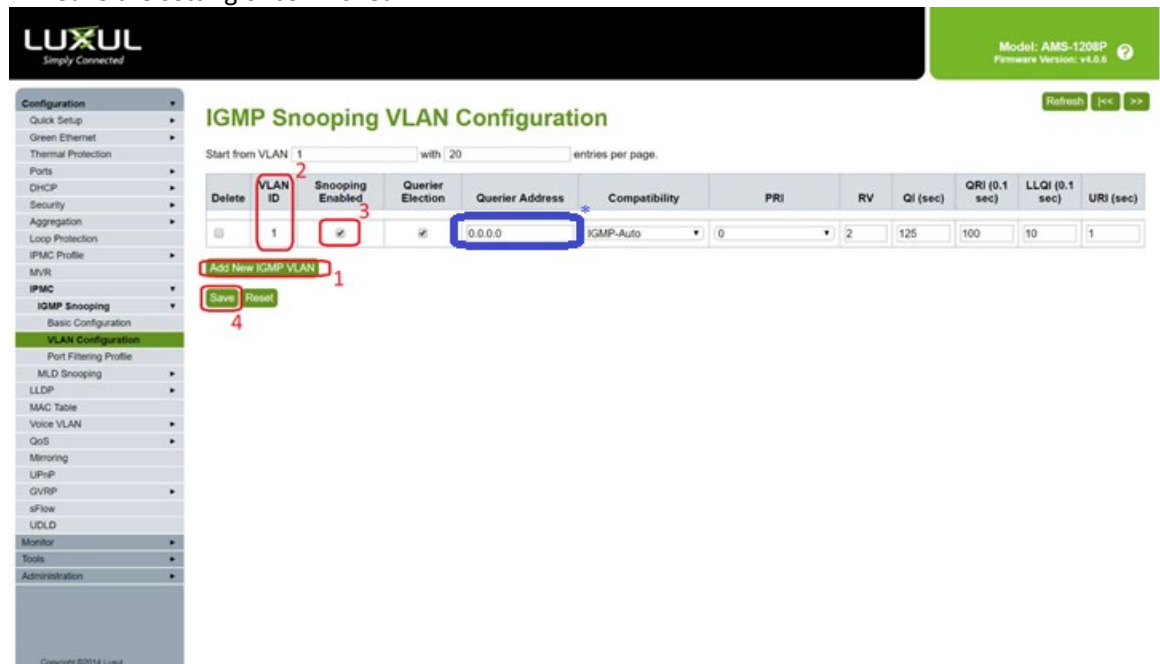

**\* for best results and to prevent you network from being flooded, enter the IP address of the EVOIPCTL1 control box in the Querier Address field and click save.**

3. To make sure you switch settings are saved and come up after power is cycles, go to **Administration**->**Configuration**-> **Save Startup Config**, then click on **Save Configuration**.

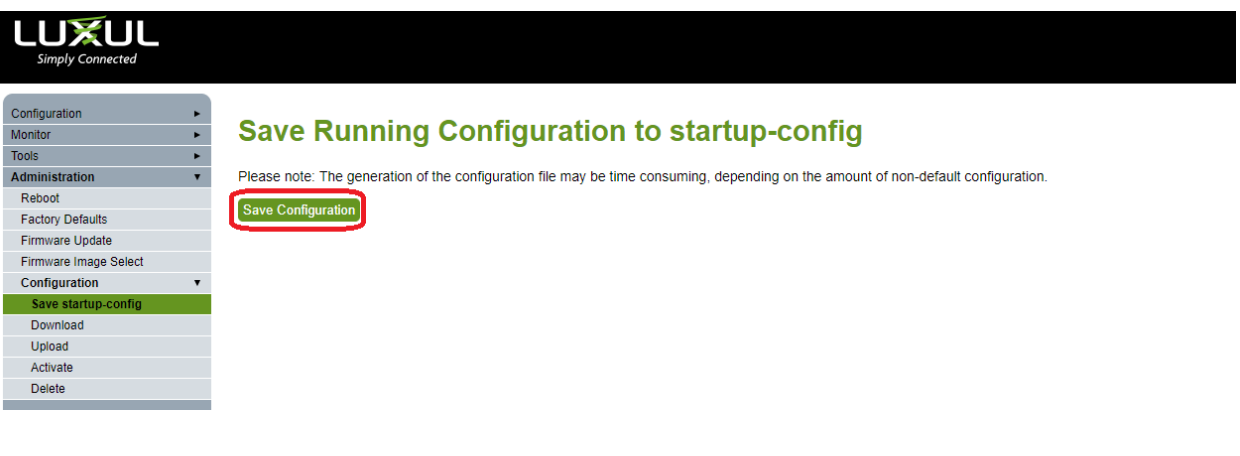

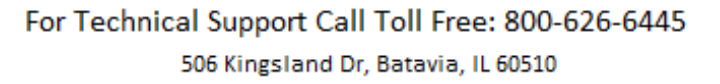

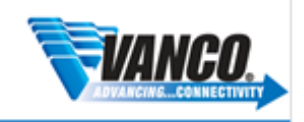